#### **Mango Premiere**

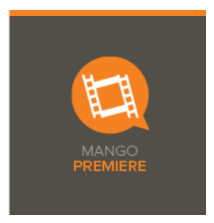

**Mango Premiere** uses real-life movies to more effectively teach a new language. You can choose subtitles in English or your chosen language or both. Study the scenes before you view them for better understanding.

Choose your language, then the movie. There will be a synopsis and details of the film. You can watch the whole film, or you can use **Engage Mode,** which allows you to learn the dialogue, grammar and culture using short lessons and interactive choices.

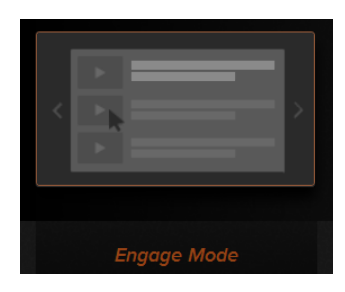

The scene introduction explains what is about to happen.

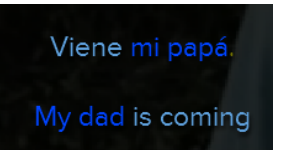

**Cultural Notes** explain events, clarify words with multiple meanings and explain idioms. They may also give the history behind events in the film.

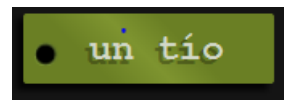

When you click on words you will see the translation and pronunciation.

## **Translation Tool**

Allows you to translate your own conversations by entering them into the box.

# **Translation Tool** The following tool uses the Google translation engine to translate the 'gist' of conversations from one language to Source Language Target Language English Spanish

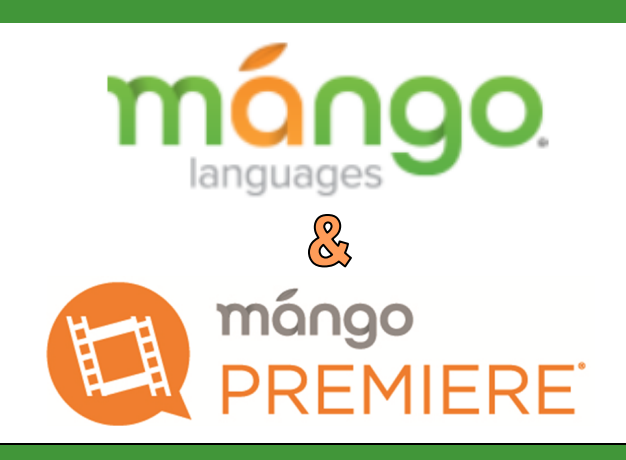

Learn practical conversational skills and valuable cultural insight through lessons and films.

Choose one of 57 languages for English speakers, or 17 for those who are learning English.

> pleton **Public Library**

225 N. Oneida Street Appleton, WI 54911 www.apl.org

**Created by Community Partnerships 10/2014**

*Reasonable accommodations for persons with disabilities will be made upon request and if feasible.*

#### **Sign up for Mango**

Mango is web-based so you will need an internet connection and a modern browser with Adobe Flash installed (10.3 or higher).

Go to **www.apl.org** and look for the Mango logo on the right, as you scroll down the home page. Click on Mango Languages.

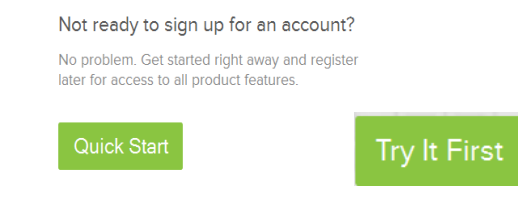

You can try Mango as a guest without signing up. Choose **Quick Start** then **Try It First**.

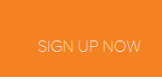

To create an account, click **Sign Up Now**. Use your Infosoup library card number for free access. Follow the instructions then click **Create Account**.

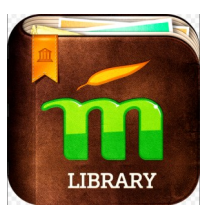

Free **Mango Library** apps for iPhone, iPod touch are available from the App Store and Android users can find the app in Google Play store. You must download the **library edition**  of the app for free access.

If you previously signed up using your computer and wish to use the app you may need to contact support@mangolanguages.com to have them consolidate your accounts.

### **Start Learning a Language**

Once you log into the program, choose **Learn** in your **Dashboard.** Here you can choose from over 50 languages, including 17 choices for those learning English as a second language.

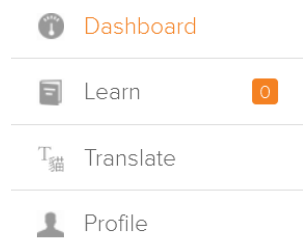

Click the name of the language you wish to learn. Once you have started a course it will show your progress.

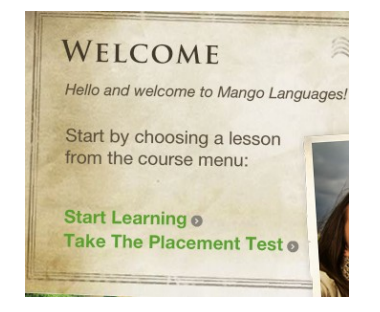

Some courses have a **Placement Test.** The test takes about 25 minutes and may be retaken.

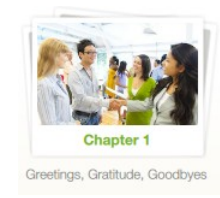

To start learning your chosen language, click **Start Learning** . Using photos, recorded words and lots of practice, you will learn to combine words and phrases to speak and understand both the spoken and written form of the language.

## **Apps from the Dashboard**

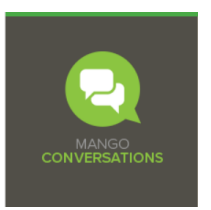

**Mango Conversations** uses real-life situations and actual conversations to effectively teach you the flow of conversation.

By listening to and repeating sentences from native conversations, you'll learn the individual words and phrases and how they're used in practical situations.

You will view the conversation first in English and then in the language you are learning, as you listen to the speakers. You can replay the conversation or individual speaking parts.

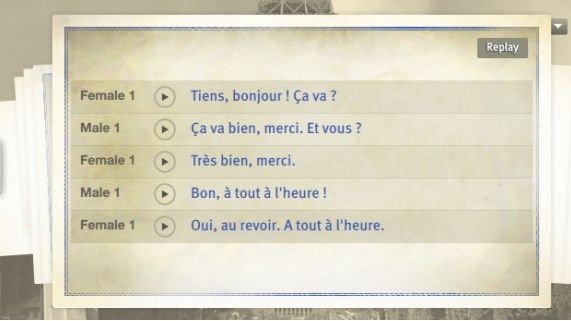

In the next step you can also choose to learn the literal meaning of the words you are speaking.

See Literal Meaning

There are also controls at the bottom of the page to display answers during quizzes, extend the clock or replay a section.

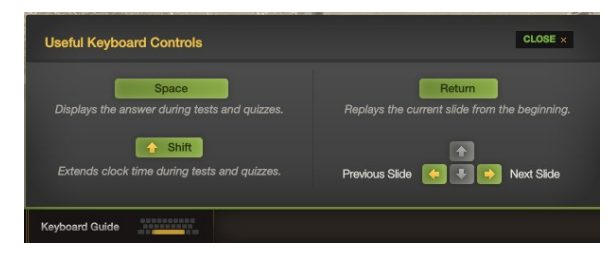